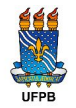

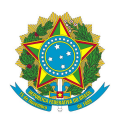

#### **MINISTÉRIO DA ECONOMIA UNIVERSIDADE FEDERAL DA PARAÍBA** PRÓ-REITORIA DE PLANEJAMENTO E DESENVOLVIMENTO COORDENAÇÃO DE INFORMAÇÃO

# **Relatório de Atividades**

Passo a Passo

© 2020 UFPB/PROPLAN/CODEINFO

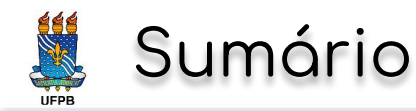

- O Relatório de Atividades
- Base Legal
- Casos de Uso Aplicados
- Elaboração
	- Login no sistema SIPAC
	- Cadastramento do Documento
	- Natureza e Identificação do Documento
	- Redação e Formatação do Relatório
	- Assinaturas Eletrônicas
	- Interessado na Movimentação do Documento
	- Movimentação Inicial do Documento
	- Confirmação e Envio do Relatório

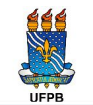

#### O Relatório de Atividades

- Tem o objetivo de **registrar** o desenvolvimento das atividades dos servidores, principalmente em regime de teletrabalho.
- É um **instrumento** de desempenho, de **gestão** e, ao mesmo tempo, um salvaguarda *jurídico* para os servidores e os órgãos.
- $\cdot$  É uma boa prática de autogestão que contribui para o **autodesenvolvimento** profissional.
- Uso do *DOCUMENTO*, no sistema SIPAC, como registro oficial para elaboração do Relatório de Atividades.

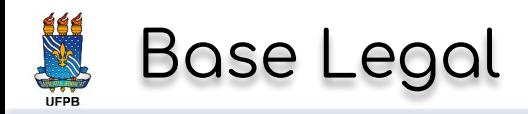

- Instrução Normativa no 21, de 16 de março de 2020
	- Altera a Instrução Normativa nº 19, de 12 de março de 2020.
	- Estabelece orientações aos órgãos e entidades do Sistema de Pessoal Civil da Administração Pública Federal (SIPEC), quanto às medidas de proteção para enfrentamento da emergência de saúde pública de importância internacional decorrente do coronavírus (covid-19).
- Portaria no 090/GR/REITORIA/UFPB, de 17 de março de 2020
	- Em especial, artigos 14 a 22.
	- Publicada no Boletim de Serviço da UFPB em 17 de março de 2020, número 11, páginas 18-25, dispõe sobre as medidas de prevenção e adequação do ÿuncionamento da Universidade Federal da Paraíba às determinações oficiais referentes à emergência de saúde pública decorrente do coronavírus (covid-19).

#### Relatórios de Atividades - Casos de Uso Aplicados

**Caso 1:** Servidor/Técnico-Administrativo - Cheÿe Imediato - Cheÿe da Unidade **Caso 2**: Cheÿe Imediato - Cheÿe de Unidade

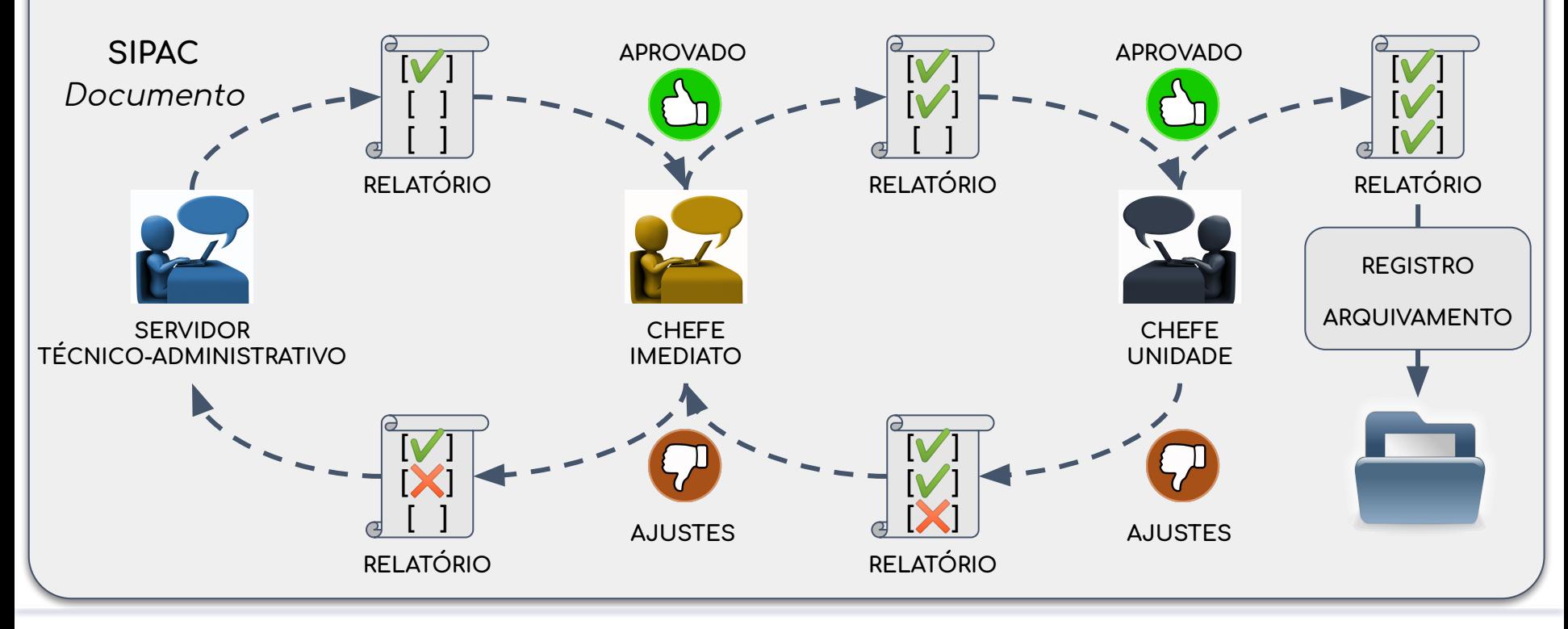

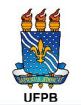

#### Login no sistema SIPAC

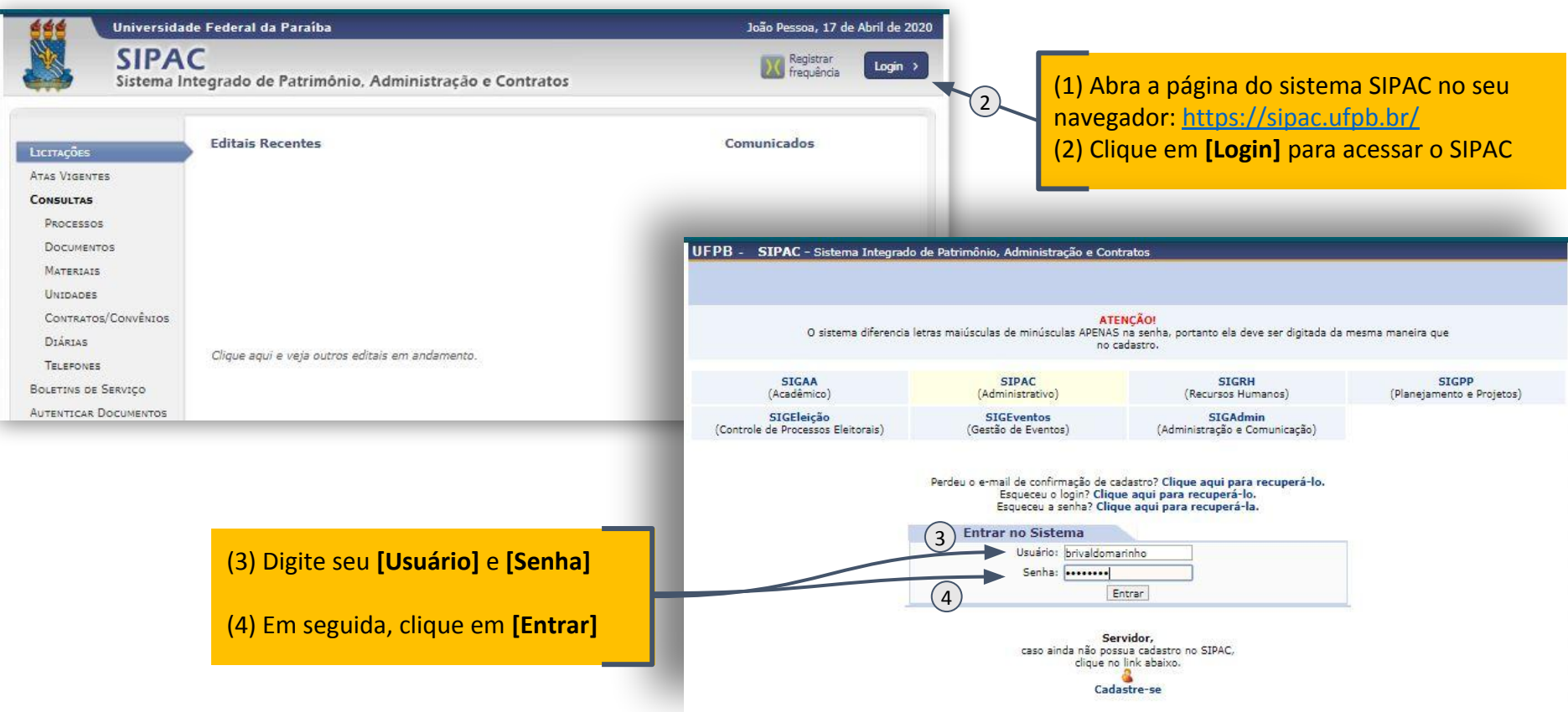

## Cadastramento do Documento

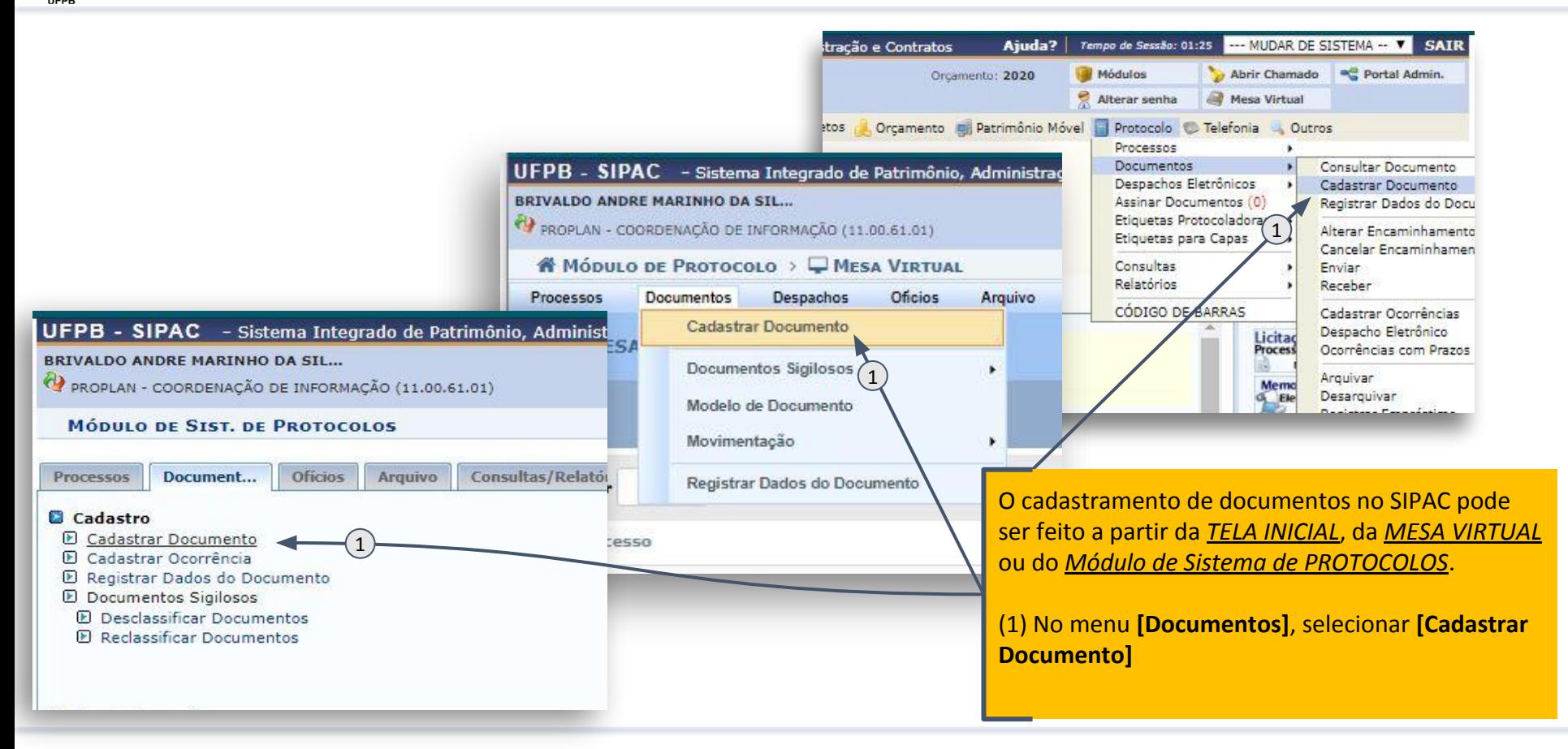

#### Natureza e Identificação do Documento

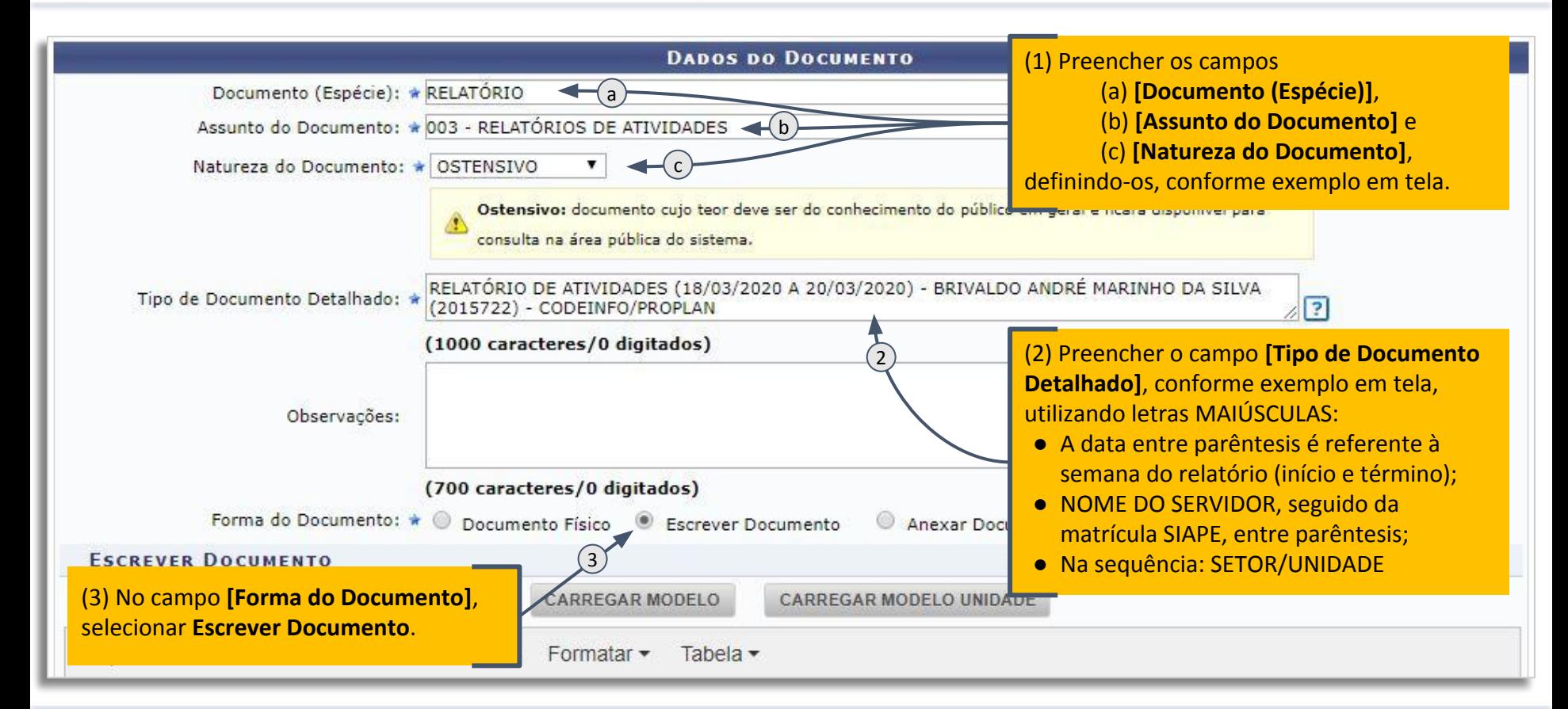

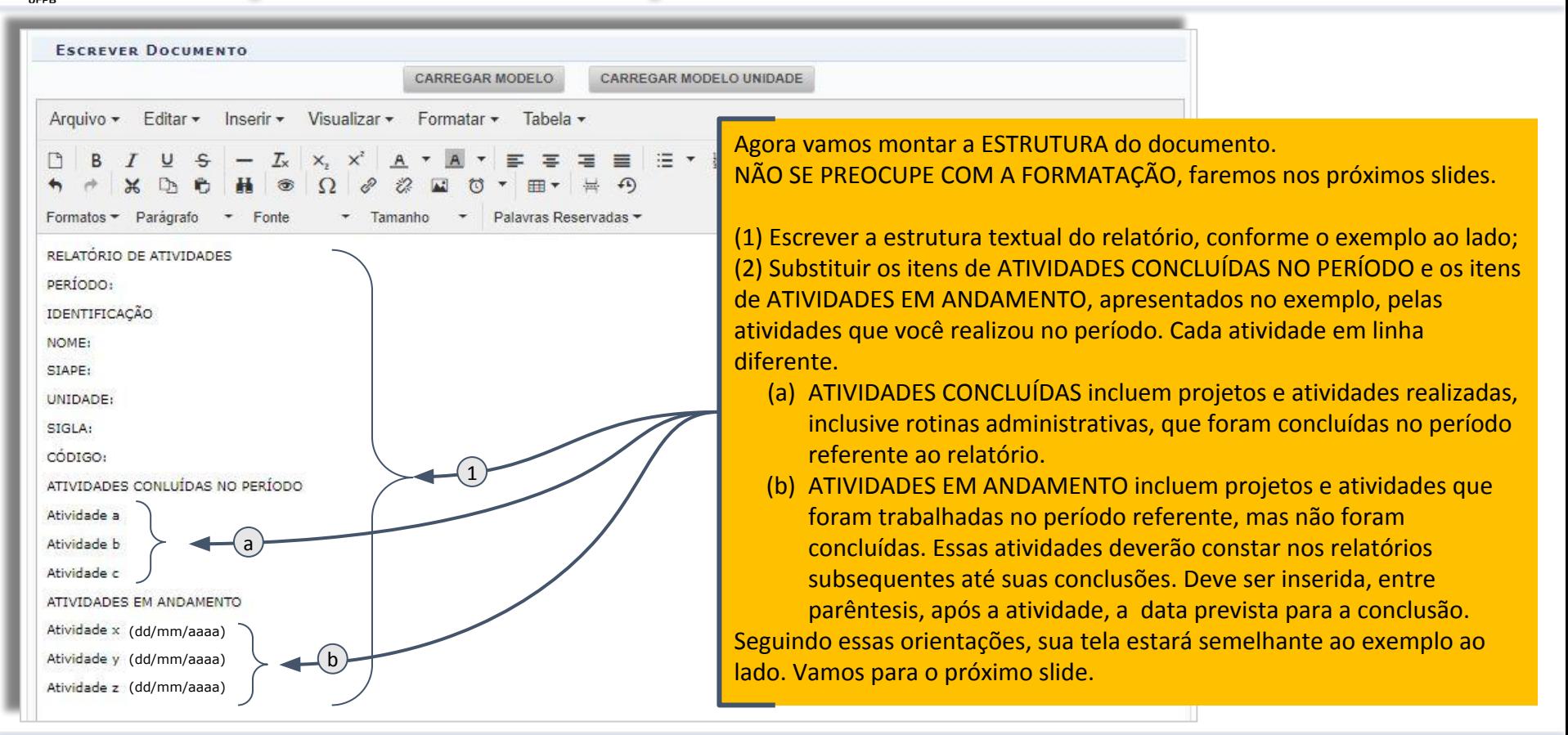

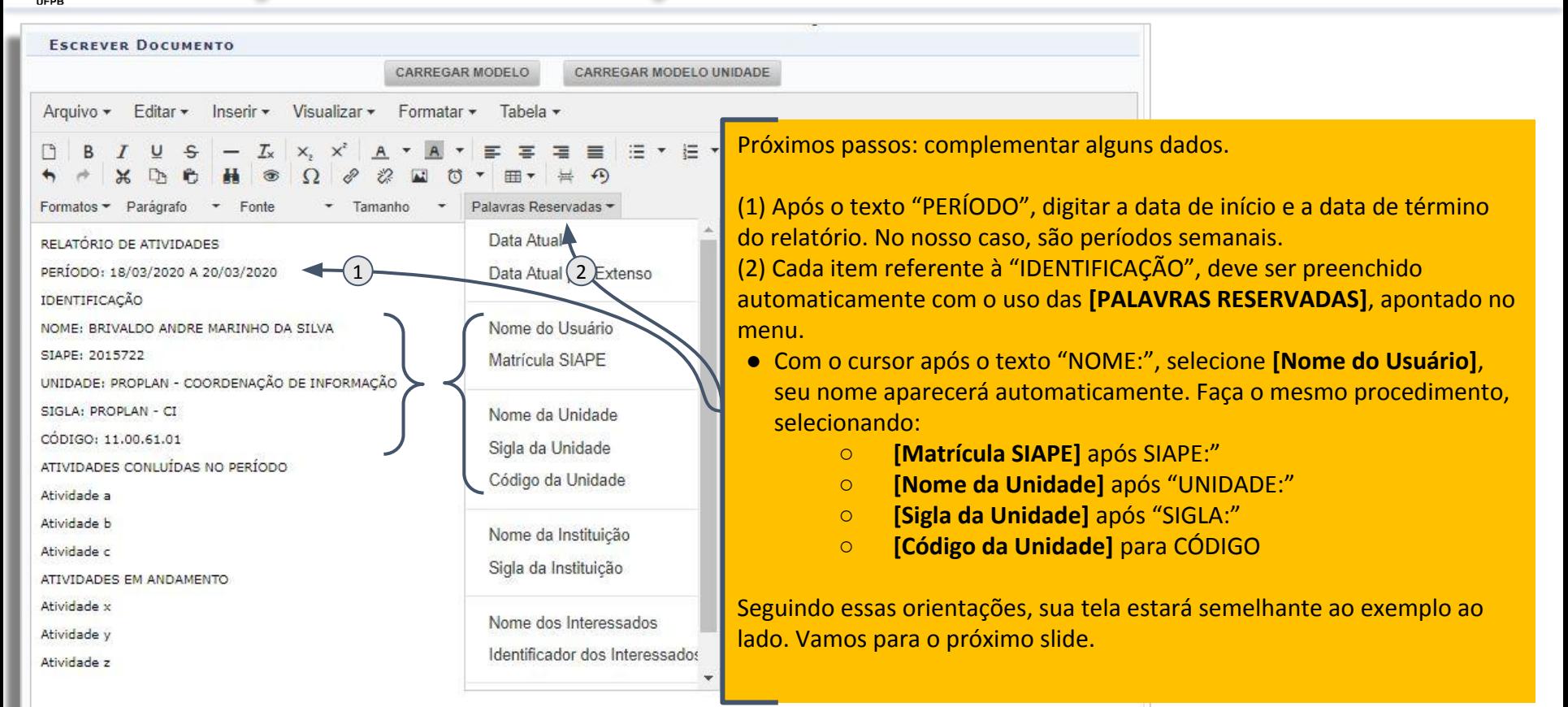

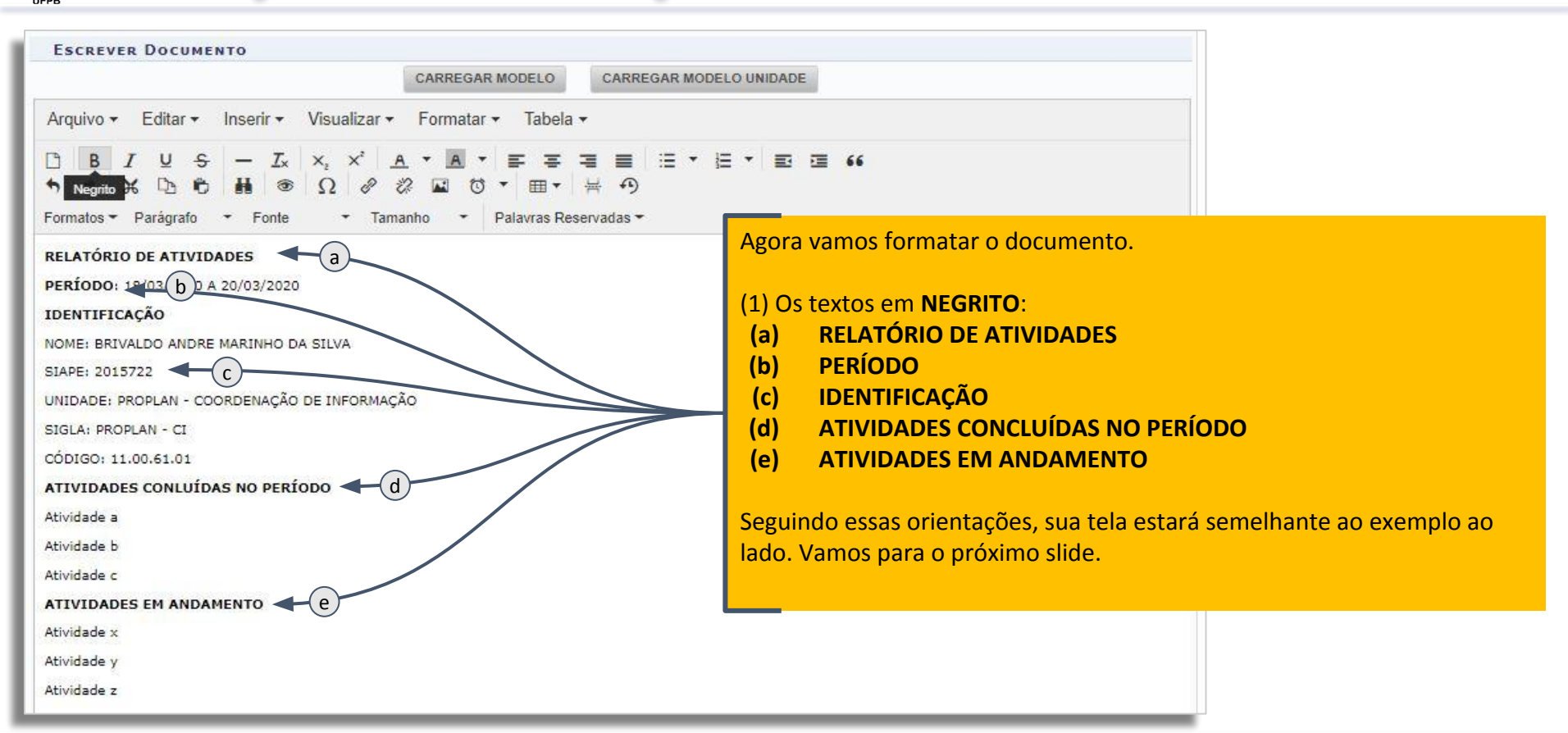

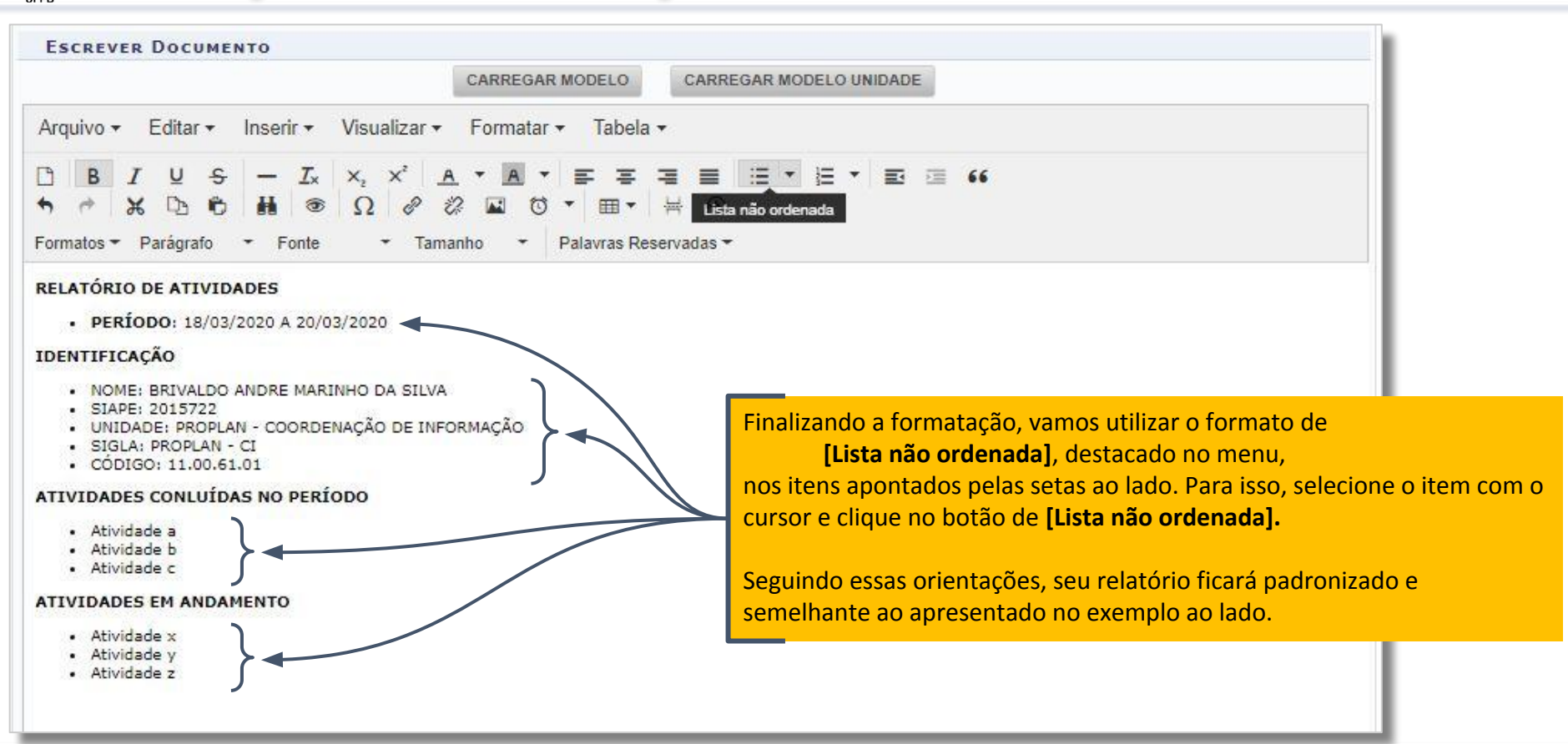

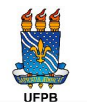

#### Assinaturas Eletrônicas

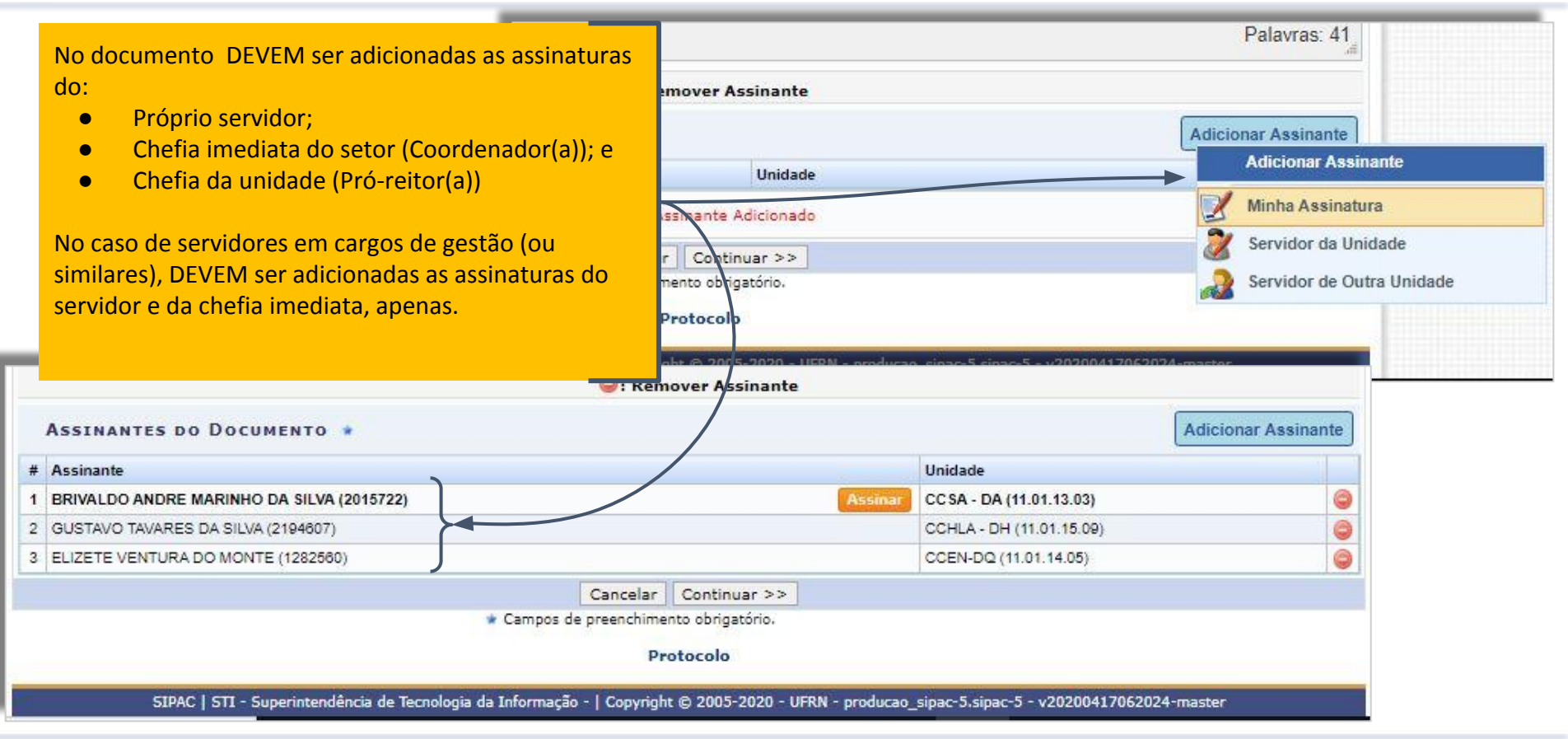

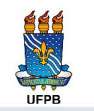

#### Assinaturas Eletrônicas

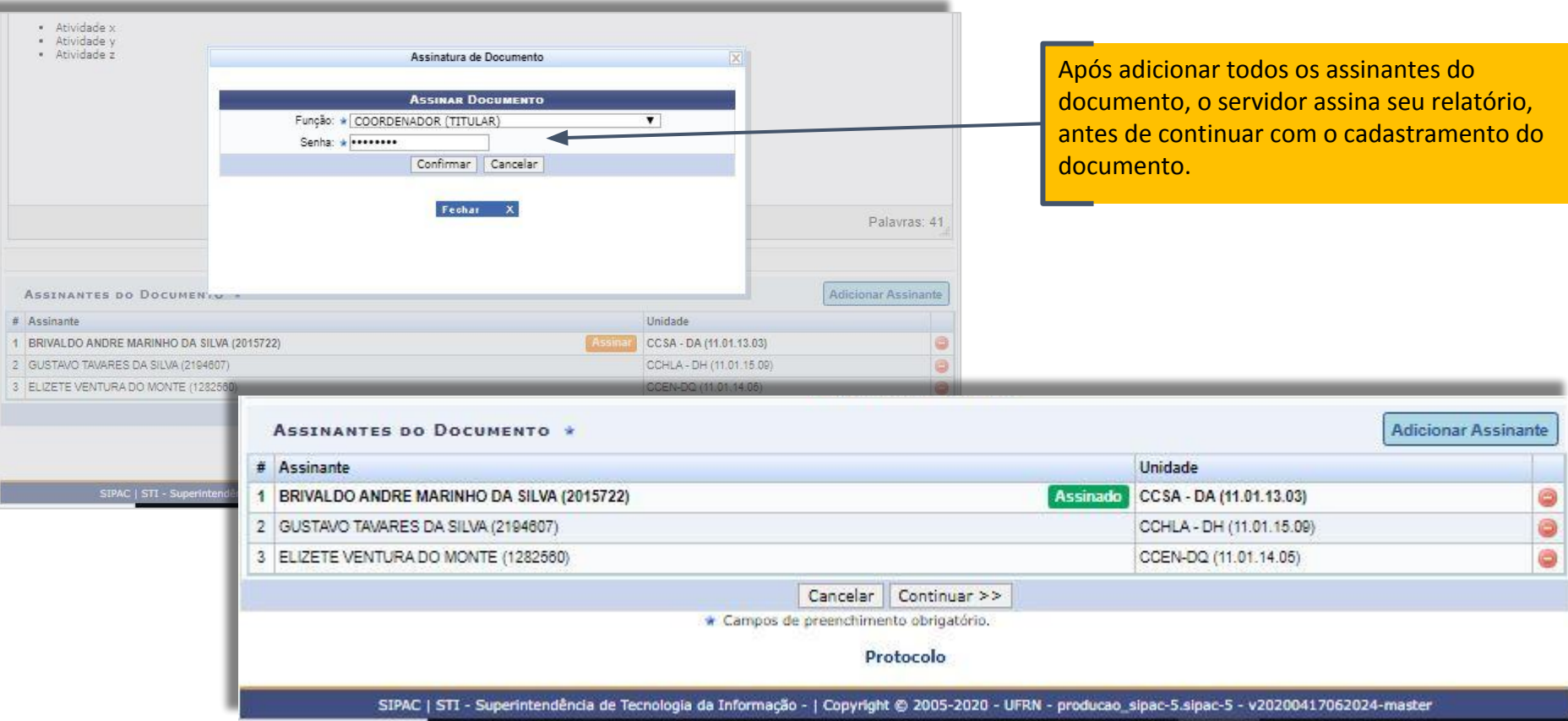

#### Interessado na Movimentação do Documento

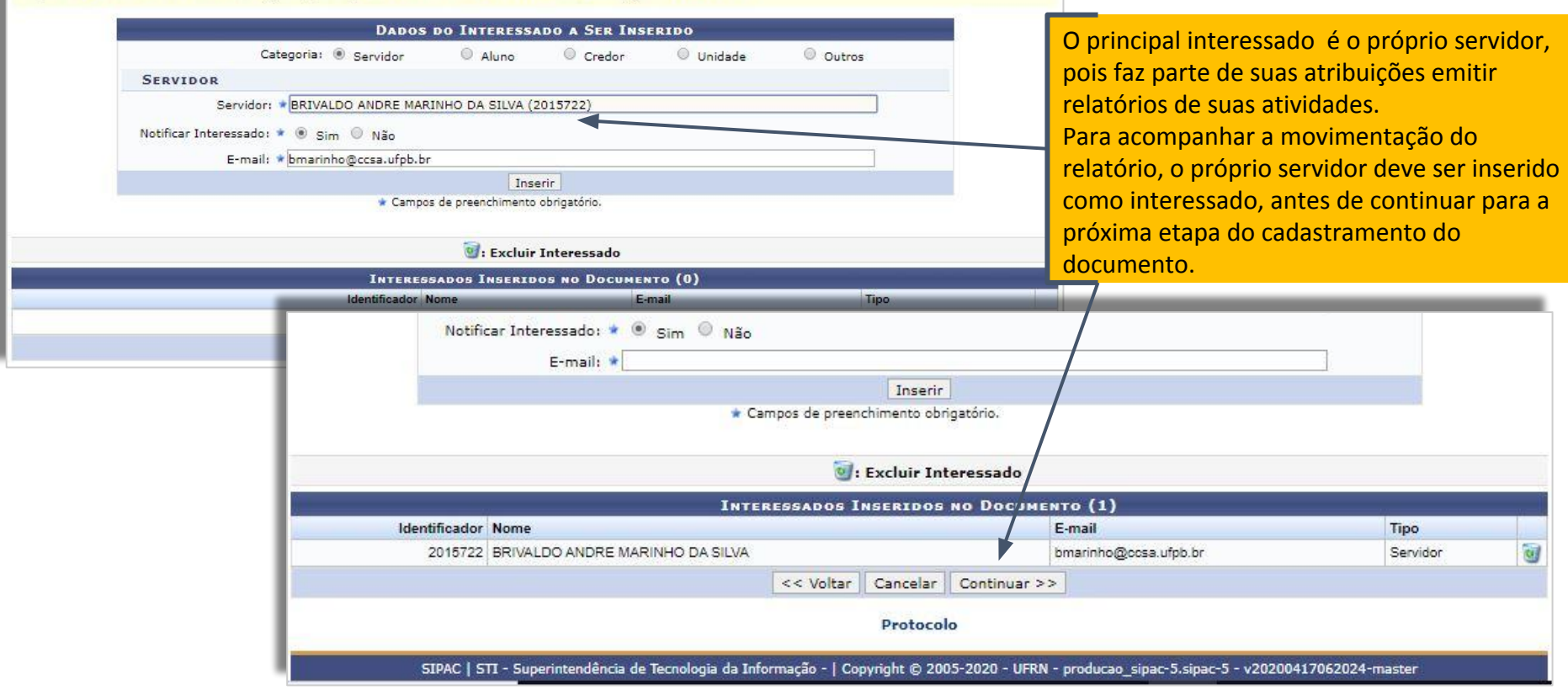

ipos misem todos os imenessados desejados, prossiga o cadastro do documento selecionárido a opçao.

#### Movimentação Inicial do Documento

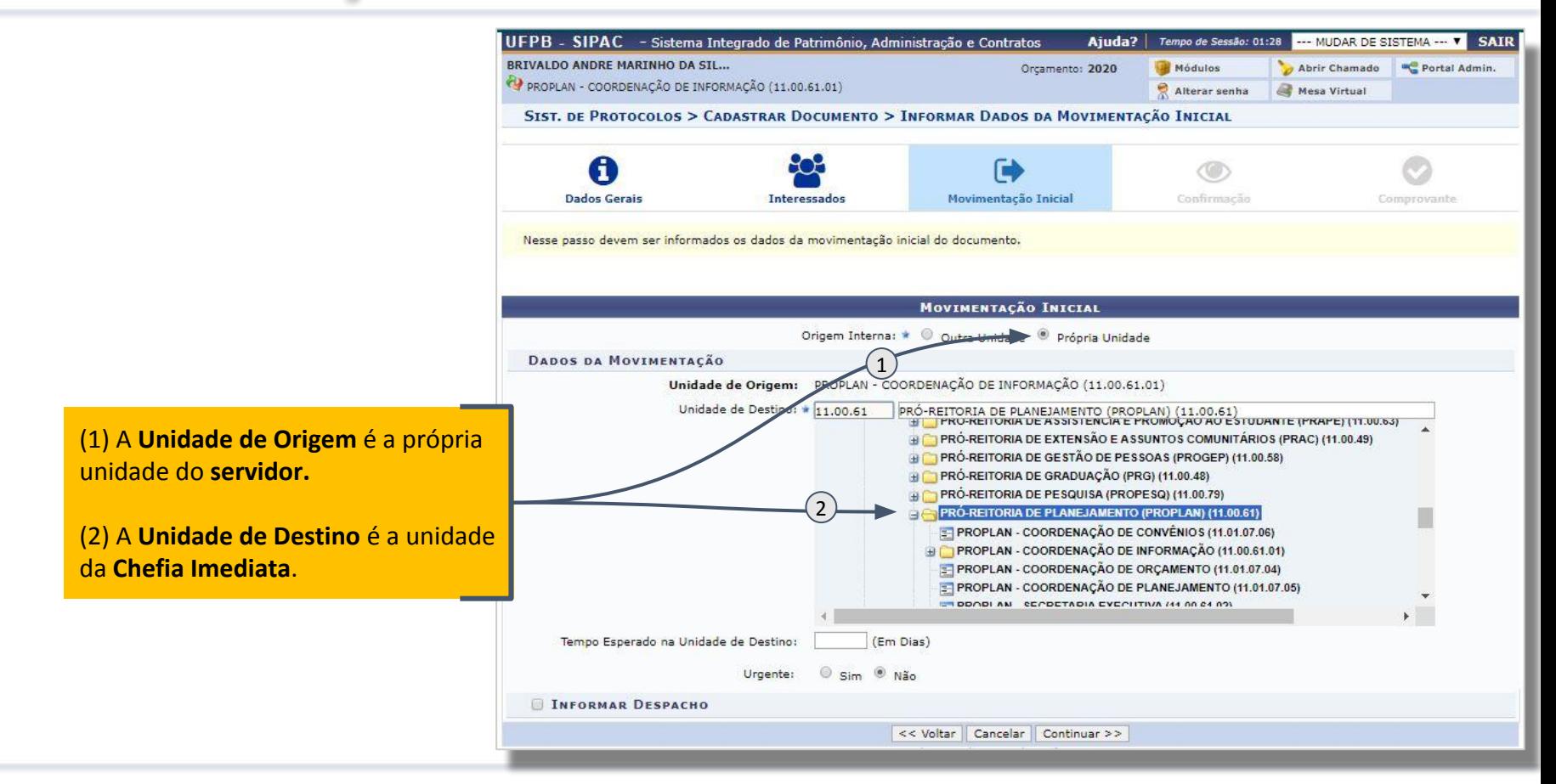

## Confirmação e Envio do Relatório

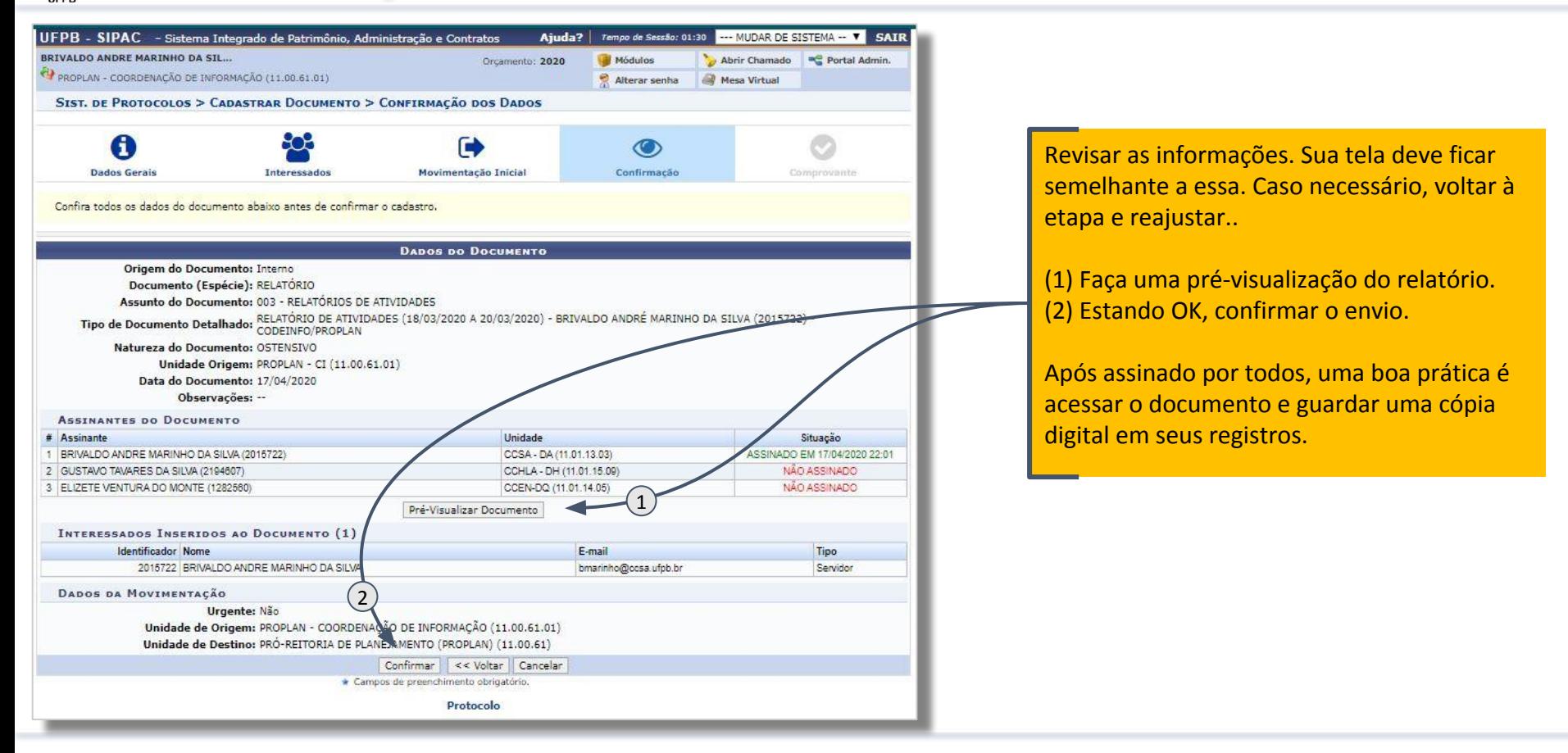

## Serviço de Apoio e Dúvidas

- Página eletrônica da PROPLAN/UFPB
	- http://www.proplan.ufpb.br
- Contato:
	- Saulo Eduardo Administrador Codeinfo/PROPLAN
		- eduardo@proplan.ufpb.br

#### Realização

#### Pró-Reitoria de Planejamento e Desenvolvimento

"Planejando ações, desenvolvendo pessoas."